# eLearning Quick Start Guide

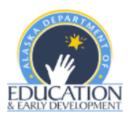

## **GETTING STARTED**

- ➤ Go to <u>https://eedelearning.inquisiqlms.com/Default.aspx</u>
- Enter your username (always your email address) and password in the SIGN IN box.

## **REQUEST NEW ACCOUNT**

| SIGN | IN                                                            |  |
|------|---------------------------------------------------------------|--|
|      | Username                                                      |  |
|      | elearning@alaska.gov                                          |  |
|      | Password (case-sensitive):                                    |  |
|      |                                                               |  |
|      | SIGN IN                                                       |  |
|      | l forgot my password.<br>To create an account, register here. |  |

- Only request a new account if you have not had one in the past. This will ensure your previous course completions and certificates are in one account.
- Go to <u>https://eedelearning.inquisiqlms.com/Register.aspx</u> or select the link below the username and password boxes- "To create an account, register here."

#### PASSWORD RESET

Select the "I forgot my password" link below the username and password boxes. You will receive an email with a temporary password. Please check your spam or junk box. Call or email us if you need assistance with your password.

## CONTACT US

- Phone: (907) 465-8677
- Email: <u>eLearning@alaska.gov</u>

#### RESOURCES

- Check the eLearning login page for information on new courses, CEUs and important announcements.
- Mandatory Trainings Required for a Teaching Certificates
- Required School District Staff Trainings

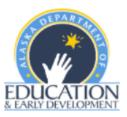

## NAVIGATING THE SYSTEM

MY DASHBOARD- Your personal eLearning page with enrollments, transcripts, and certificates MY DASHBOARD CATALOG MESSAGE CENTE ALASKA HOME // MY DASHBOAI CATALOG- All courses can be WIDGETS found here. Courses are not automatically added to your ENROLLMENTS profile and must be added manually. e EXAM unch End IN ch зgin PROGRESS LAUNCH COURSE- After enrolling in a course, press AK\_TA\_v. MPBv2 the green circle to begin the Test Administrators... CACFP: Meal Pattern ... Domestic Violence an... course Due: 4/8/2021 10:59:01 AM Due: No Due Date Due: No Due Date Expires: Never Expires Expires: Never Expires Expires: Never Expires

After logging in, you will be directed to your Dashboard.

### CATALOG AND COURSE ENROLLMENTS

|                                                                                           | Press CATALOC                               | 6                                                       |  |  |  |
|-------------------------------------------------------------------------------------------|---------------------------------------------|---------------------------------------------------------|--|--|--|
| HOME // CATALOG // HEALTH & SAFETY // DOMESTIC VIOLENCE AND SEXUAL ASSAULT TRAINING FOR E | DUCATORS                                    |                                                         |  |  |  |
| Search catalog                                                                            | SEARCH CATALOG- E<br>partial or full course |                                                         |  |  |  |
| G Back                                                                                    |                                             |                                                         |  |  |  |
| DOMESTIC VIOLENCE AND SEXUAL ASSAULT                                                      | TRAINING FOR E                              | DUCATORS                                                |  |  |  |
| After you enroll in the course, go to your dashboard to begin the                         | course. the course t                        | ect Enroll to add<br>o the list of<br>on your Dashboard |  |  |  |

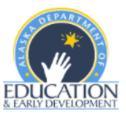

# NAVIGATING THROUGH THE COURSE

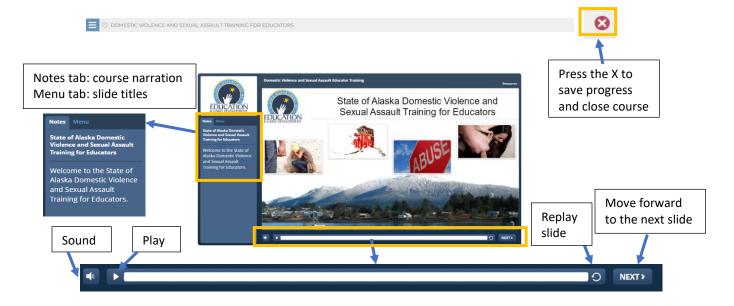

## PRINTING CERTIFICATES OF COMPLETION

After completing a course, certificates can be found on your Dashboard under Certificates.

|                                                                  |         |                |        |             | •     | ۰       |
|------------------------------------------------------------------|---------|----------------|--------|-------------|-------|---------|
| Certificate                                                      | Credits | Award Date 🔻 E | xpires | Save as PDF | Print | View    |
| Alaska Child and Adult Care Food Program - Administration Basics | 2.75    | 12/8/2021      |        | A           | 0     | $\odot$ |
| Alaska Child and Adult Care Food Program - Family Style Dining   | 1.25    | 12/8/2021      |        | A           | Θ     | $\odot$ |
| Part B: Suicide Prevention                                       |         | 11/18/2020     | ,      |             | Θ     | $\odot$ |
| -                                                                |         |                |        | 7           |       | 1       |
|                                                                  |         | SAVE AS PD     | F      | PRINT       | V     | IEW     |
|                                                                  |         |                | ·      |             |       |         |